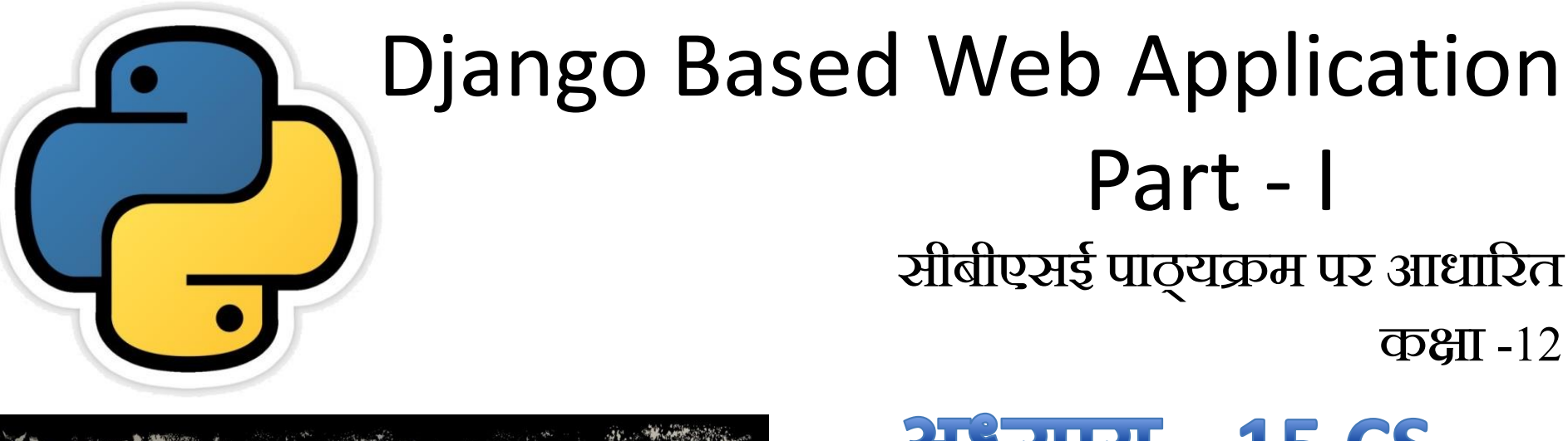

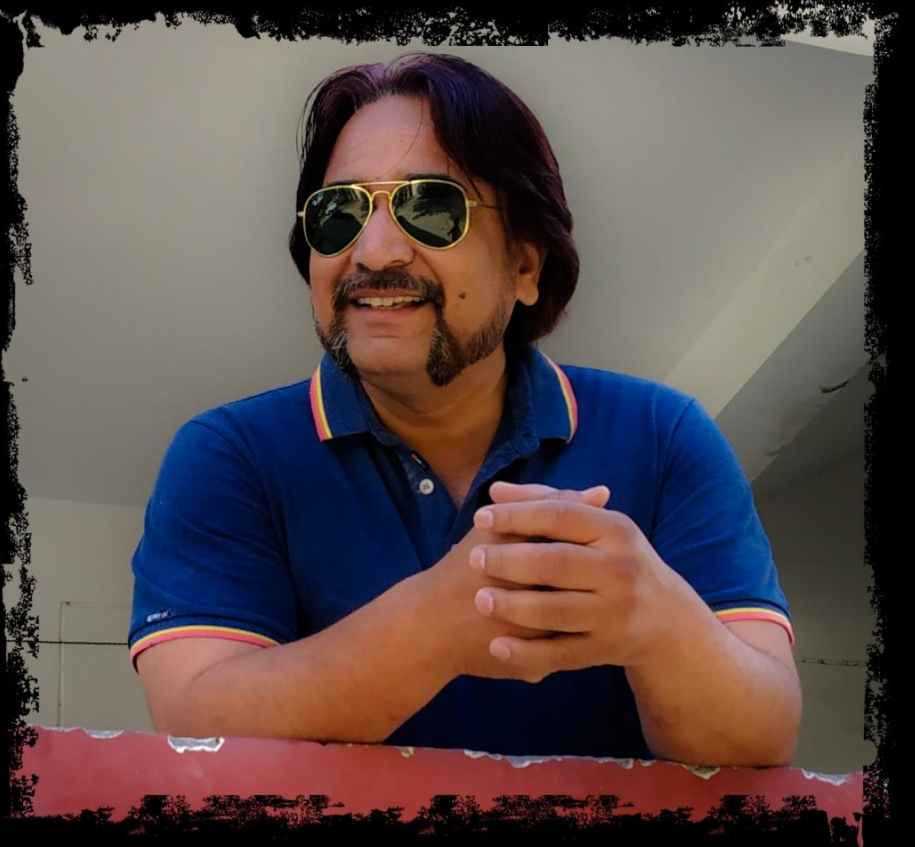

#### अध्याय -15 CS  $372$ याय – 9 IP

द्वारा: **संजीव भदौरिया स्नातकोत्ति शिक्षक (संगणक शवज्ञान ) क े ० शव० बािाबंकी (लखनऊ संभाग) ब्लॉग : [www.pythontrends.wordpress.com](http://www.pythontrends.wordpress.com/) YouTube चन ै ल : "Python Trends" E-mail: python.kvs@gmail.com**

संजीव भदौररया, के० वव० बाराबंकी

पररचय

- इन् दिनों हम् इन्टरनेट का भरपूर उपयोग करते हैं और हमारे जीवन का किसी न किसी तरीके से एक महत्वपूर्ण अंग हो गया है |
- इन्टरनेट पर websites का अपना अलग किरदार है |
- इन websites को तैयार करने के लिए ढेरों framework उपलब्ध हैं |
- Django उन्ही frameworks में से एक है, जो कि एक फ्री और open source web framework  $\dot{\vec{z}}$
- Dynamic websit̯es को pytho̯n के साथ बनाने के लिए Django framework का प्रयोग किया जाता है |
- इस अध्याय में हम django framework के बारे में जानेंगे|

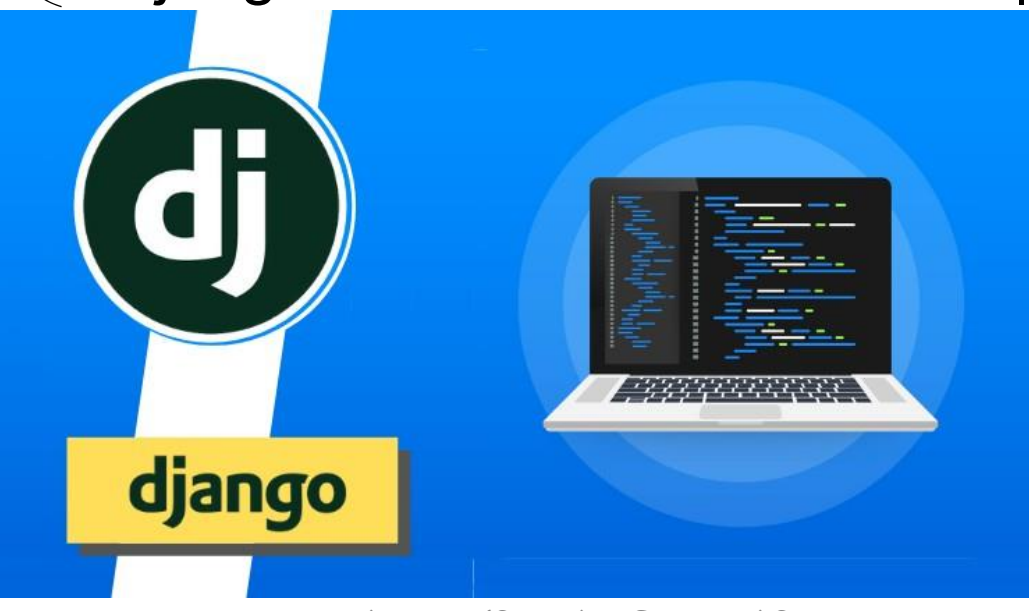

संजीव भदौरिया, के० वि० बाराबंकी

## Web framework है क्या?

- Web framework एक software tool हैजो web development को support करता है
- दूसरे शब्दों में कहें तो यह एक ऐसा software tool है जो websites, web applications को बनानेऔर ईन्हेंrun करनेका रास्ता प्रदान करता है| यह निम्न 4 चीजें प्रदान करता है | diango
	- URL Mapping
	- Database Manipulation
	- Templating
	- Security Measures
- कुछ अन्य web framework निम्न हैं| ZEND, Flask, Ruby, Perl etc.
- एक web framework अपका बड़ा काम स्वयं कर देता है और उसको आपके लिए Utilizeभी करेगा जबदक library का function एक प्रकार से पहले से लिखा code होता है जिसे आप अपने application में प्रयोग कर सकतेहैं|

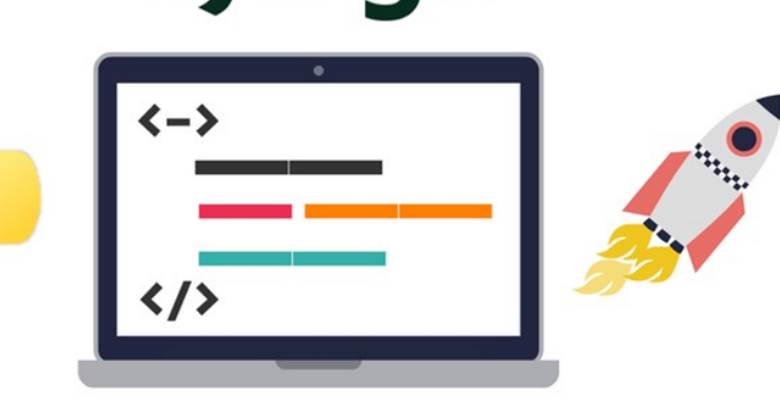

## Django क्या है ?

- Django को "जैंगो" करके उच्चारण करते हैं | इसमें 'D' मौन (silent) रहता है|
- यह एक high level Python web framework हैयह website के development को गति प्रदान करता है और साधारण और साफ़ design बनाने में सहायता करता है |
- यह free हैऔर open source भी है|
- यह web development के लिए हमें पहले से बने components प्रदान करता है|
- यह कार्य को दोहराने (repetition) से बचाता है |
- इसका सबसे बड़ा फायदा है reusability |
- Diango एक प्रकार से Diango Software Foundation का ट्रेडमार्क है
- यह BSD (Berkeley Source Distribution) के अंतर्गत आता है |

## Django के लाभ (Advantages)

- Object Relational Mapping (ORM) Support
- No-SQL Database को support करता है
- कइ भाषाओँ का support है
- Framework का support है
- Administration GUI
- Development Environment
- Loosely Coupled
- Less Coding
- Don't Repeat Yourself (DRY)
- Scalable
- Secured

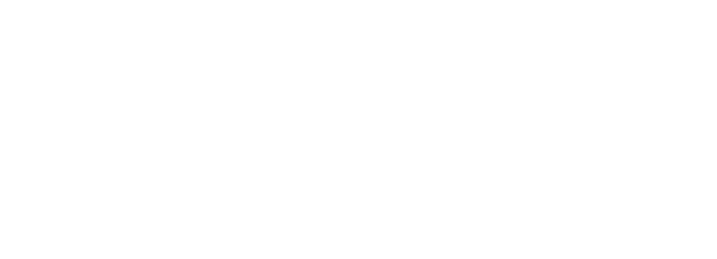

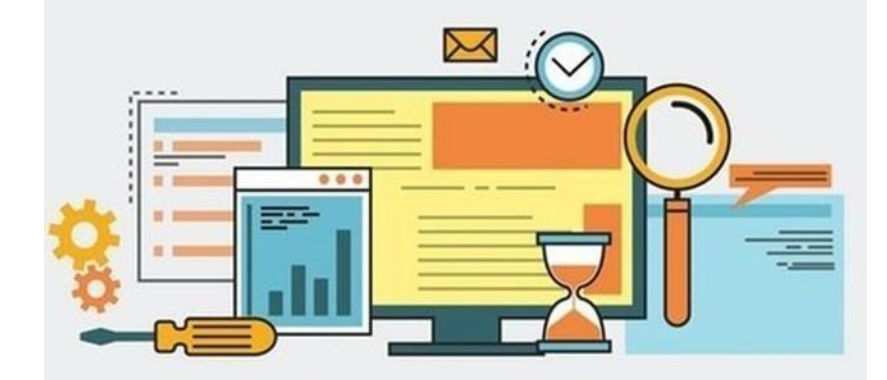

ango

### Website कैसे काम करती हैं ?

- जैसा की हम सब जानते हैं कि website client-server architecture पर काम करती है
- आपका browser एक प्रकार से client program का काम करता है और वह web server जिसके साथ यह interact करता है वह server की भांति कार्य करता है |
- Client अधिकतर http प्रोटोकॉल पर काम करते हैं | इस लिए client एक http request भेजतेहैंऔर server ईनका response देतेहैंवह भी http response के रूप में|

HTTP Get Request: जब भी web client को कोइ webpage ददखाना होता है तब वह एक GET request बनाता हैऔर webpage का URL (GET request केसाथ ) भेजता है | फिर server उस GET request को riceive करता है और भेजे गए URL

का HTML (यदि उपलब्ध है तो ) भेजकर respond करता है | यदि HTML उपलब्ध नहीं हैतो एक error कोड (404) भेजता है|

अर्थात HTTP GET request एक प्रकार से URL के द्वारा server से इनफार्मेशन मंगाने का एक जररया है|

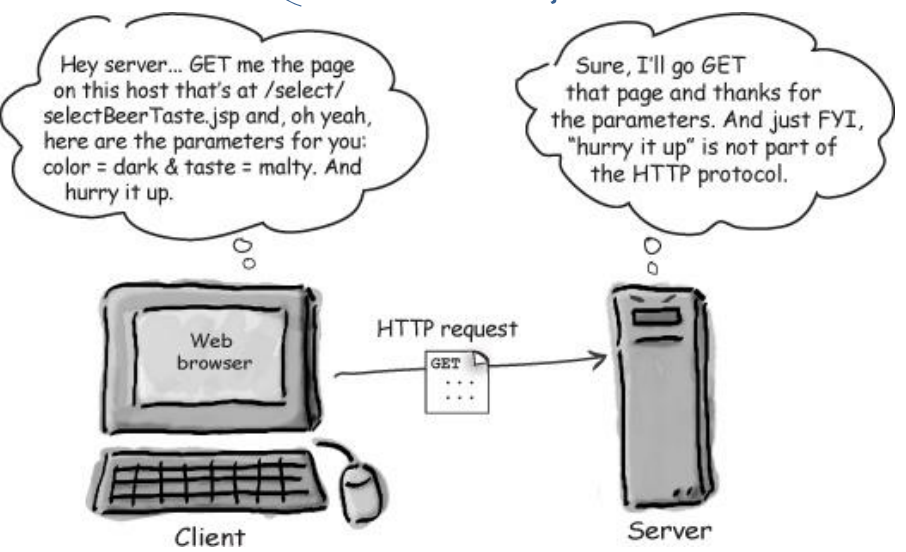

संजीव भदौररया, के० वव० बाराबंकी

### Website कैसे काम करती हैं . . . .

HTTP POST Request: जब भी web client को दकसी data को server पर भेजना होता है जैसे अपने किसी पेज पर कोई जानकारी भर रखी है (जैसे किसी ऑनलाइन फॉर्म को भर के रखा है और इसे server पर उपस्थित database में store करवाना चाहते हैं तो इस data को server केपास POST request केद्वारा भेजा जाता है|

आस POST request की http response मेंया तो कोइ error कोड भेजा जायेगा या success code.

एक प्रकार सेदेखा जाए तो http post request एक जररया हैdata को client सेserver तक भेजनेका |

# Django कैसे काम करता हैं?

- 1. यह MVT या MTV architecture को support करता है (Model Template View)
- 2.Request/Response System: Django के पास ऐसे software components हैं जिनके द्वारा web request को प्राप्त करना और ईनको respond करना असान होता है|
- 3. Web Request django applications में URLs के माध्यम सेप्रवेश करती हैं| **Browser**
- 4. Request को views के
	- द्वारा प्रोसेस दकया जाता है|
- 5. ईसकेबाद web response return होता है|

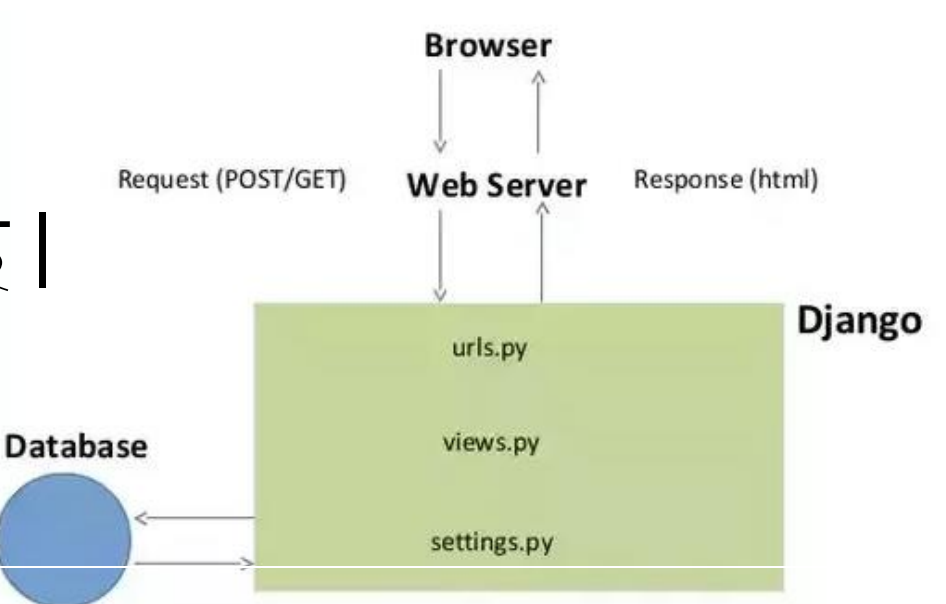

#### Django का installation

Diango को install करने के लिए DOS कमांड prompt पर निम्न कमांड चलिए -

C:\> pip install django

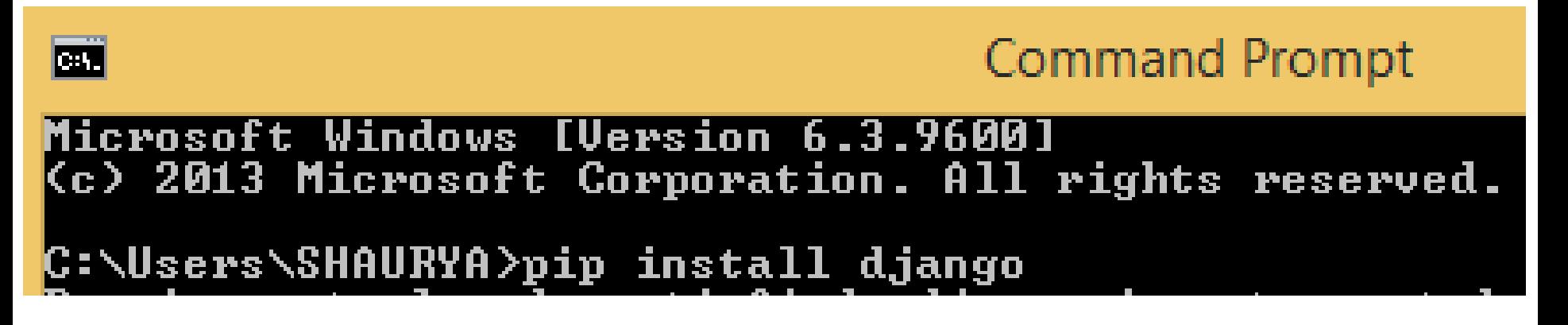

ध्यान रहेinternet का सुचारू connection होना चालहए कमांड चलतेसमय |

## Django Project और App

Django में2 शब्द बहुत प्रयोग होतेहैं– Project और app

- एक project पूरे application को refer करता है |
- जबकि एक app किसी project का एक हिस्सा या submodule होता है |
- उदाहरण के लिए यदि आप school के ऊपर project बनाना चाहते हैं तो इसके submodule या app के रूप में निम्न हो सकतेहैं–
	- Student
	- Teachers
	- Exam
	- $-$  Fee इत्यादि

## Django में Project और App बनाना

• Django पर project बनाने से पहले आप एक अपनी मनपसंद location पर एक folder बना लीजिये ताकि आप सभी project इस folder में रख सकें | जैसे इस सिस्टम पर निम्न folder बनाया है –

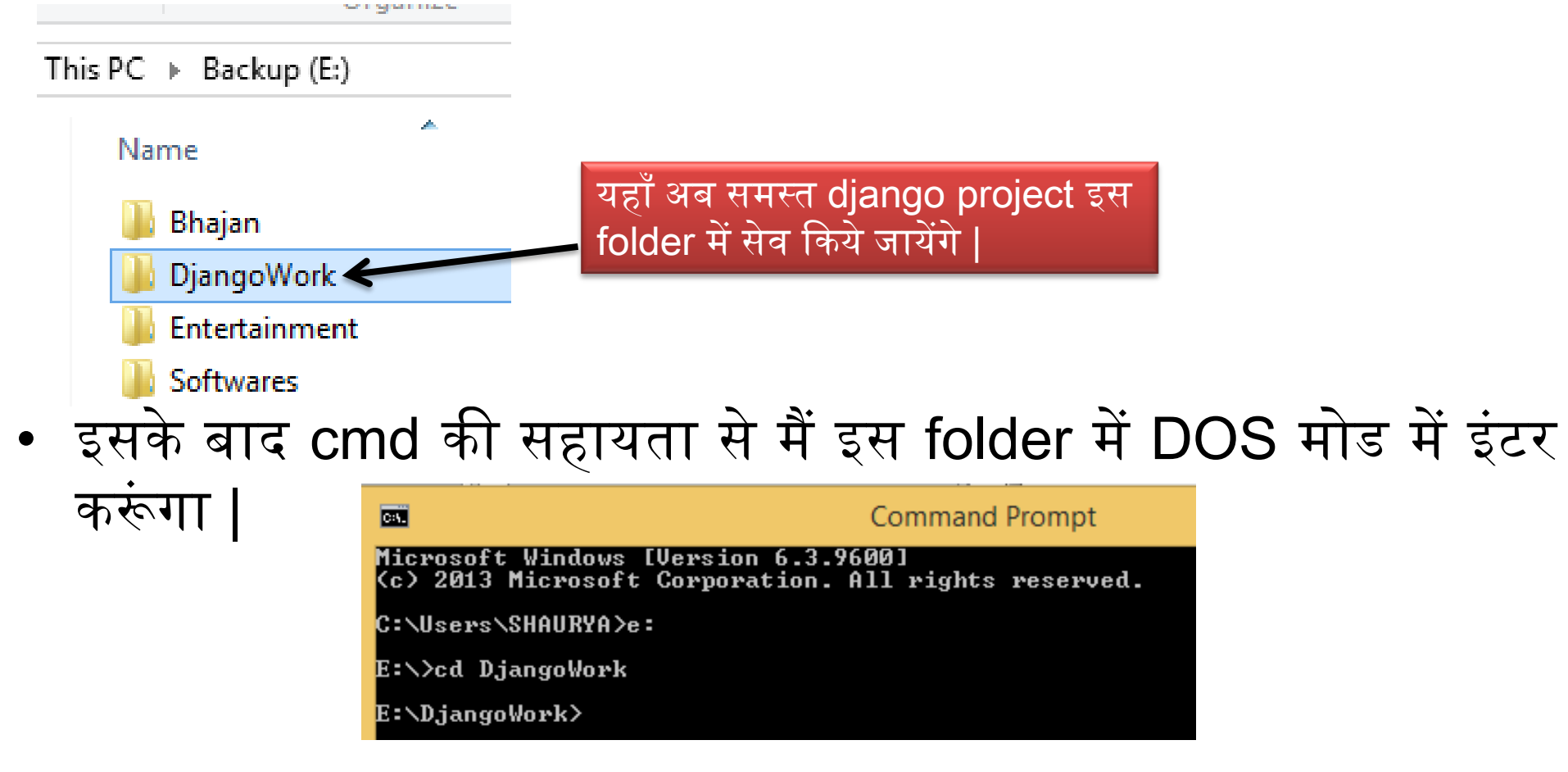

# Django में Project बनाना

इसके बाद निम्न कमांड प्रयोग करके project create करूंगा |

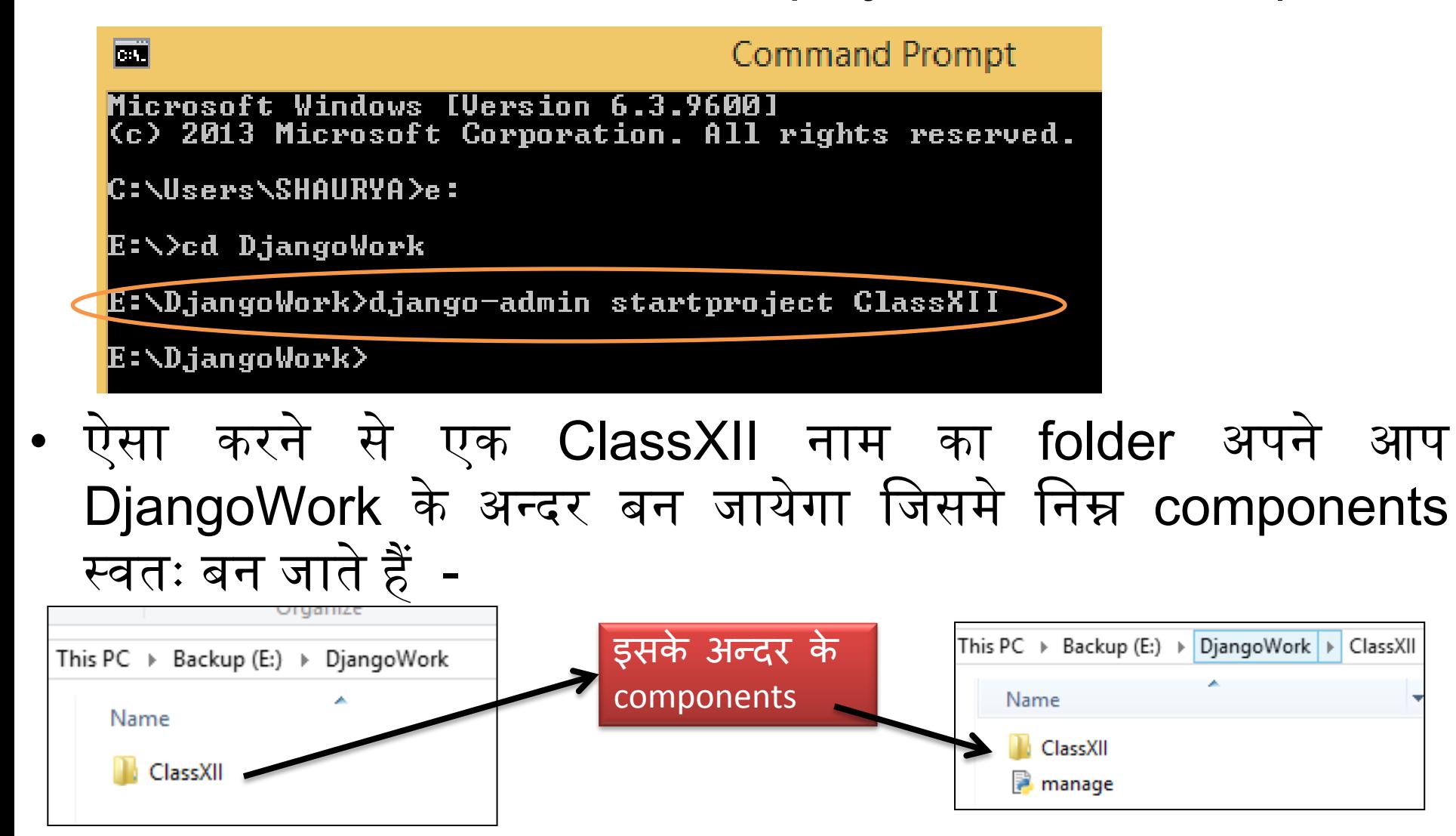

## Django में Project बनाना

• अब आपने देखा की ClassXII (outer folder) के अन्दर एक और ClassXII (Inner Folder) नाम का folder बना ईसके साथ एक फाइल है manage.py | अब inner folder ClassXII के अन्दर निम्न components हैं-

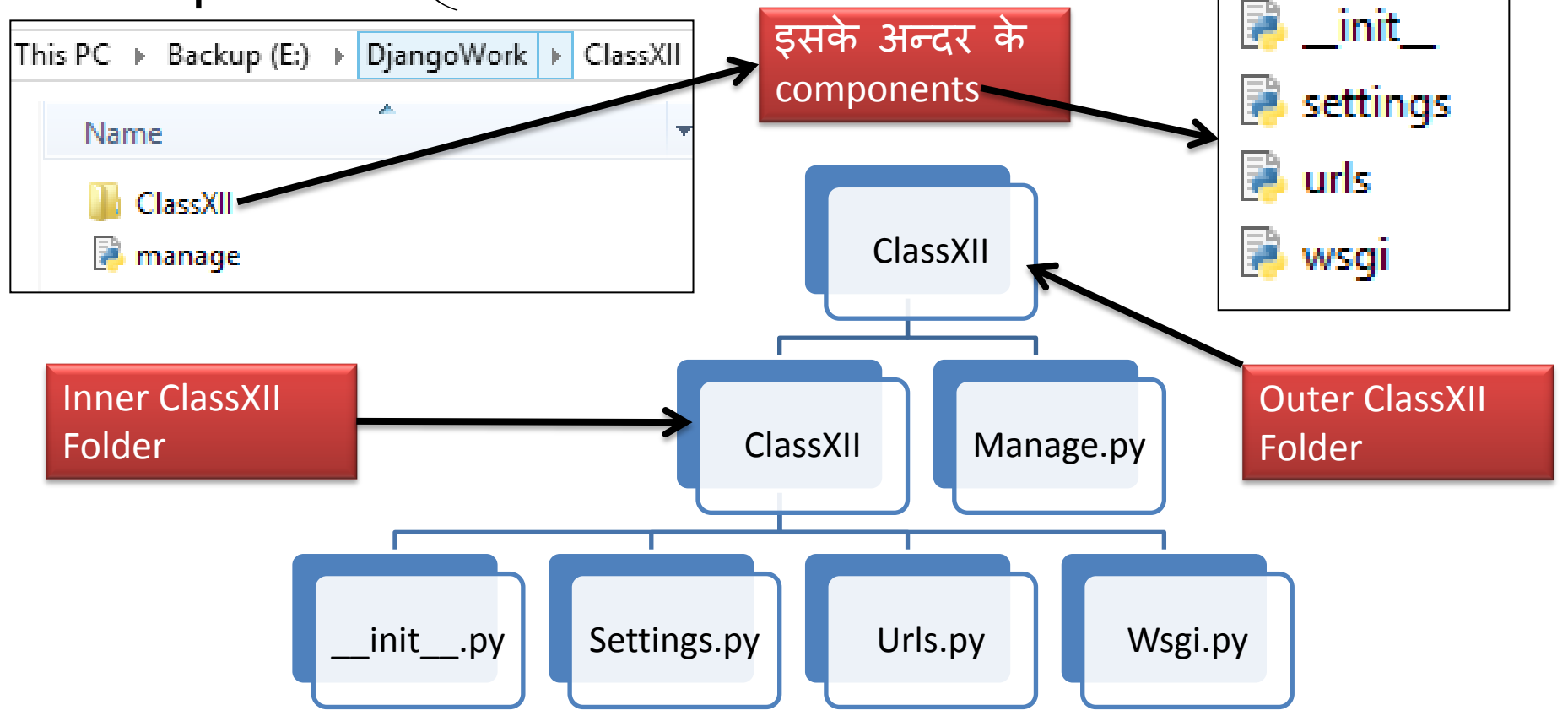

### Django Server को run करना

• अब ये देख लेते हैं की Django server सही से काम कर रहा है या नहीं ? इसके लिए project वाले folder में जाने के बाद निम्न कमांड चलाना होता है -

E:\DjangoWork>cd classXII

E:\DjangoWork\ClassXII>manage.py runserver><br>Watching for file changes with StatReluader Performing system checks...

System check identified no issues (0 silenced).

You have 17 unapplied migration(s). Your project may not apply the migrations for app(s): admin, auth, contentty Run 'python mănage.py migrate' to apply them.<br>July 29, 2019 - 00:50:05 Django version 2.2.3, using sett<u>ings 'ClassXII setting</u>s' Starting development server at http://127.0.0.1:8000/ $\geq$ Quit the server with CTRL-BREAK. URL जजसे web browser में चऱाना है

• ध्यान रहे runserver वहीँ से चलाना है जहाँ manage.py फाइल है |

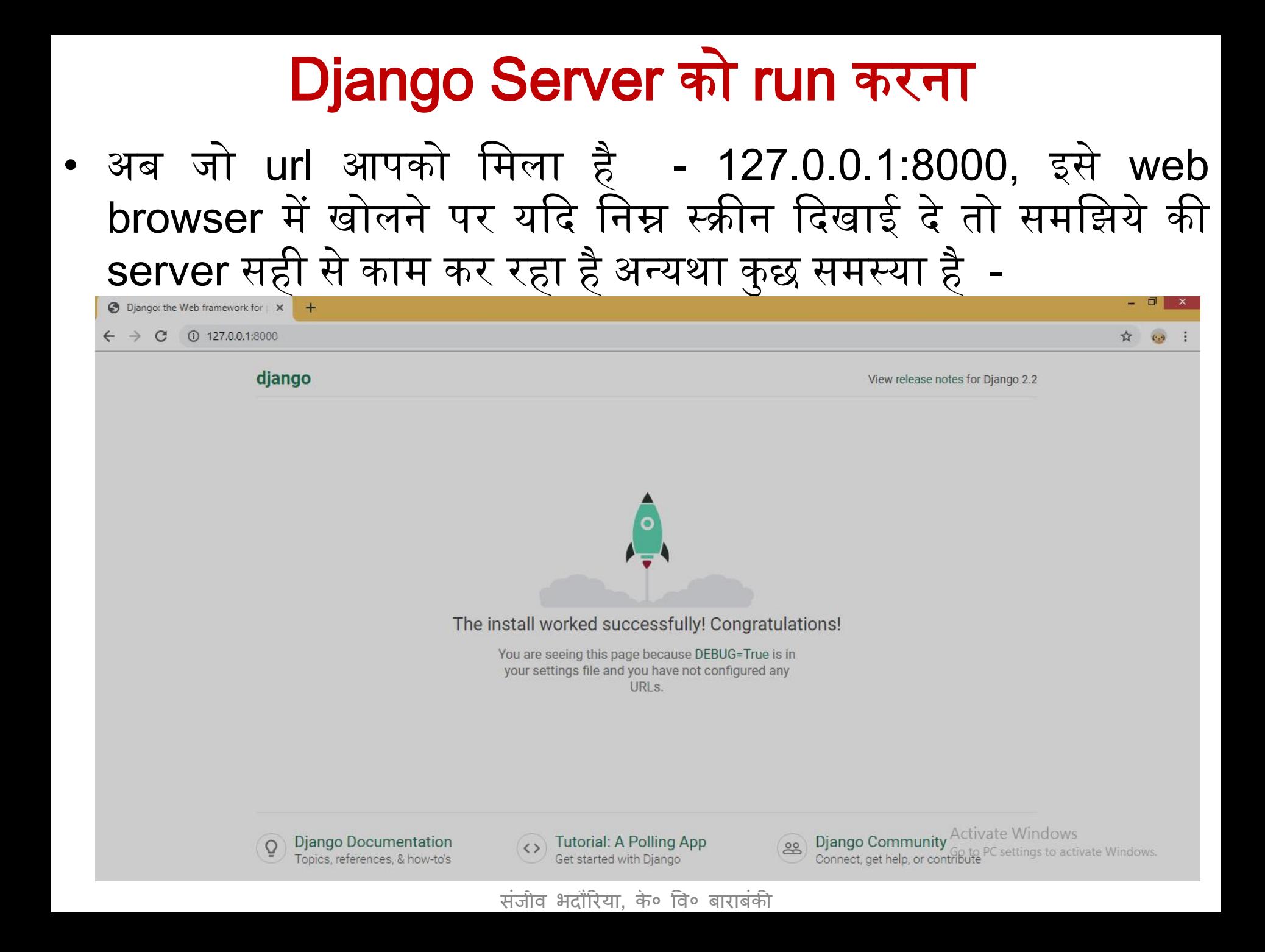

# Django में App बनाना

• एक project में app बनाना बहुत आवश्यक है - इसके लिए manage.py का प्रयोग करेंगे| ClassXII मेंएक app बनातेहैं student. जिसके लिए syntax निम्न होगा -

#### E:\DjangoWork\ClassXII>manage.py startapp student

आसकेबाद outer ClassXII मेंएक नया folder बनेगा student नाम का और structure कुछ इस तरह हो जायेगा ClassXII

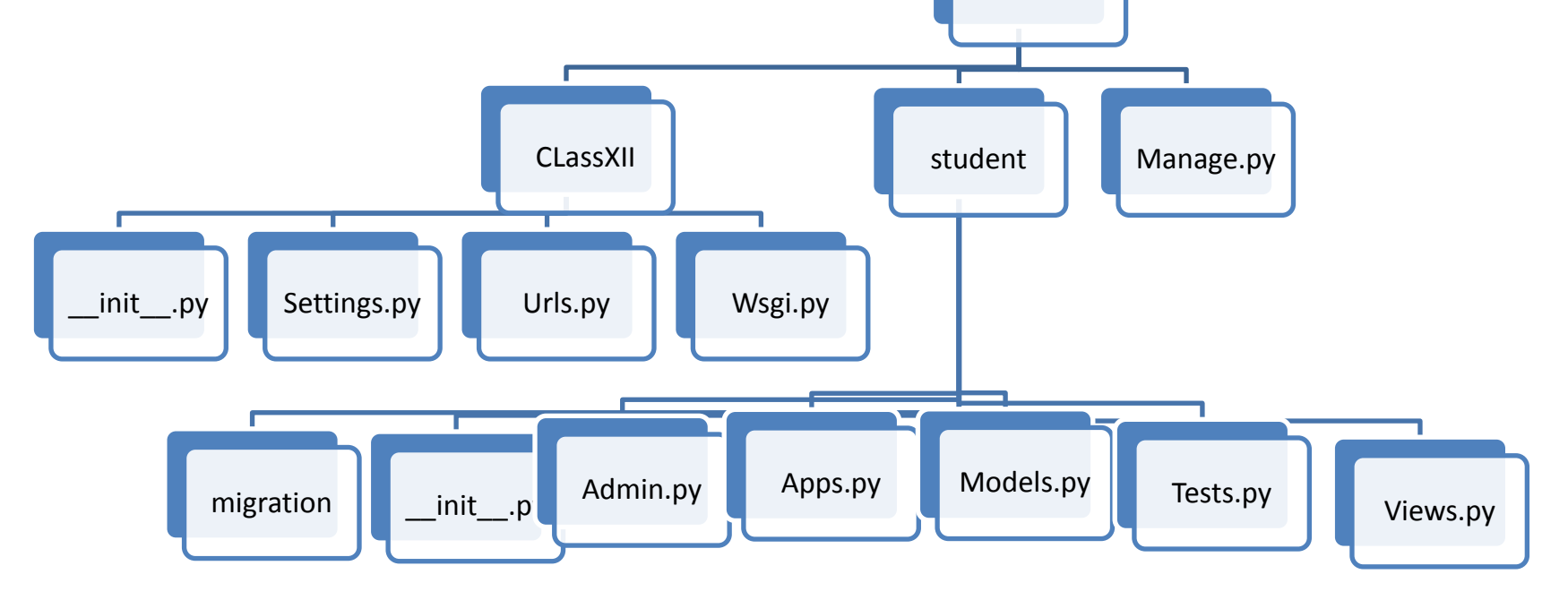

### App को project में register करना

• अभी तक app और project दोनों अलग अलग हैं | अब हमें app को project में register करना होगा उसके लिए हमें inner ClassXII folder में जाकर setting.py को पाइथन एडिटर में खोलकर उसमे कुछ बदलाव करने होंगे जैसे नीचे ददखाया गया है-

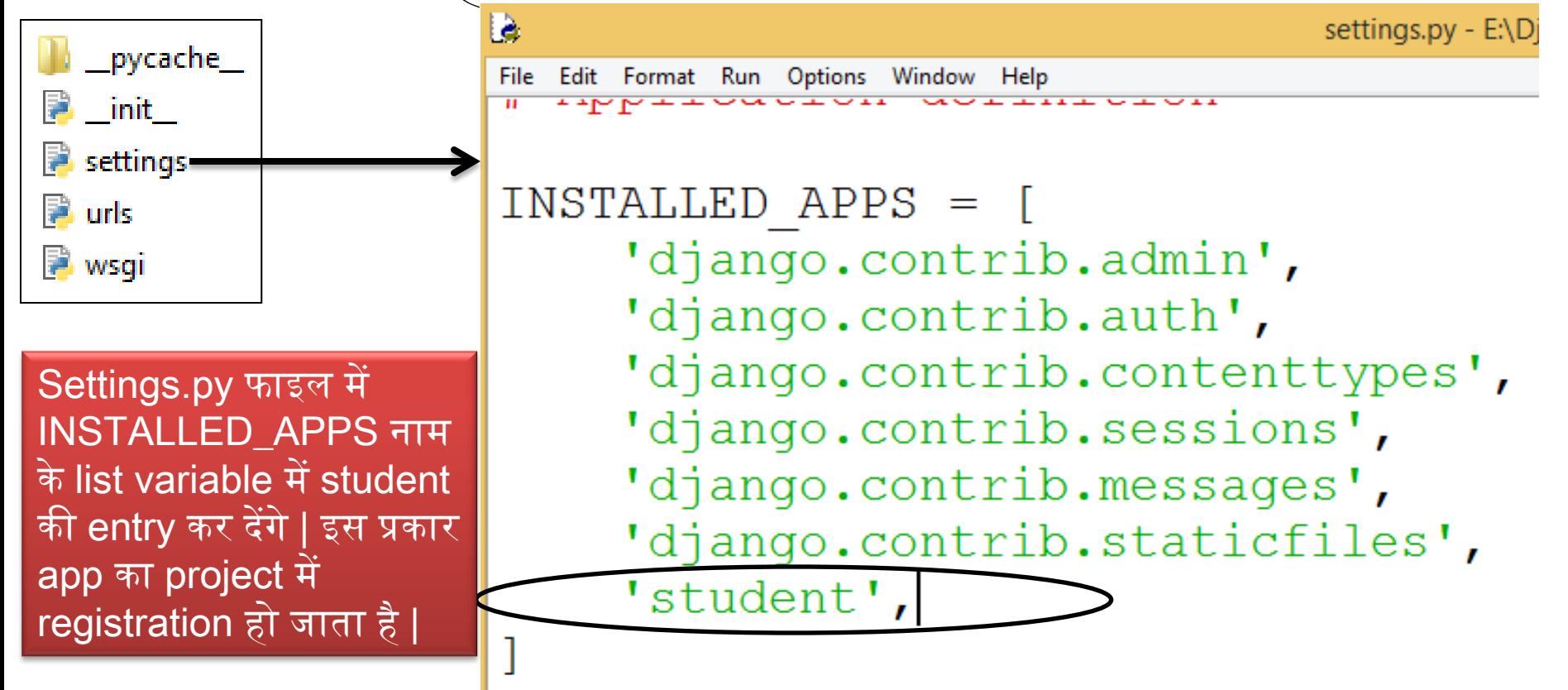

#### Template बनाना और save करना

- चूँदक django MVT (Model Views Template) केढांचेपर काम करता है अंतः हमें अब outer folder में एक folder बनाना होगा जिसमे हम अपने webpages को रखेंगे| Folder का नाम कुछ भी हो सकता है लेकिन यहाँ हम template ही रख रहे हैं | और इसके अन्दर हम html files बनायेंगे |
- फिर इस template की entry settings.py में भी करनी होगी |

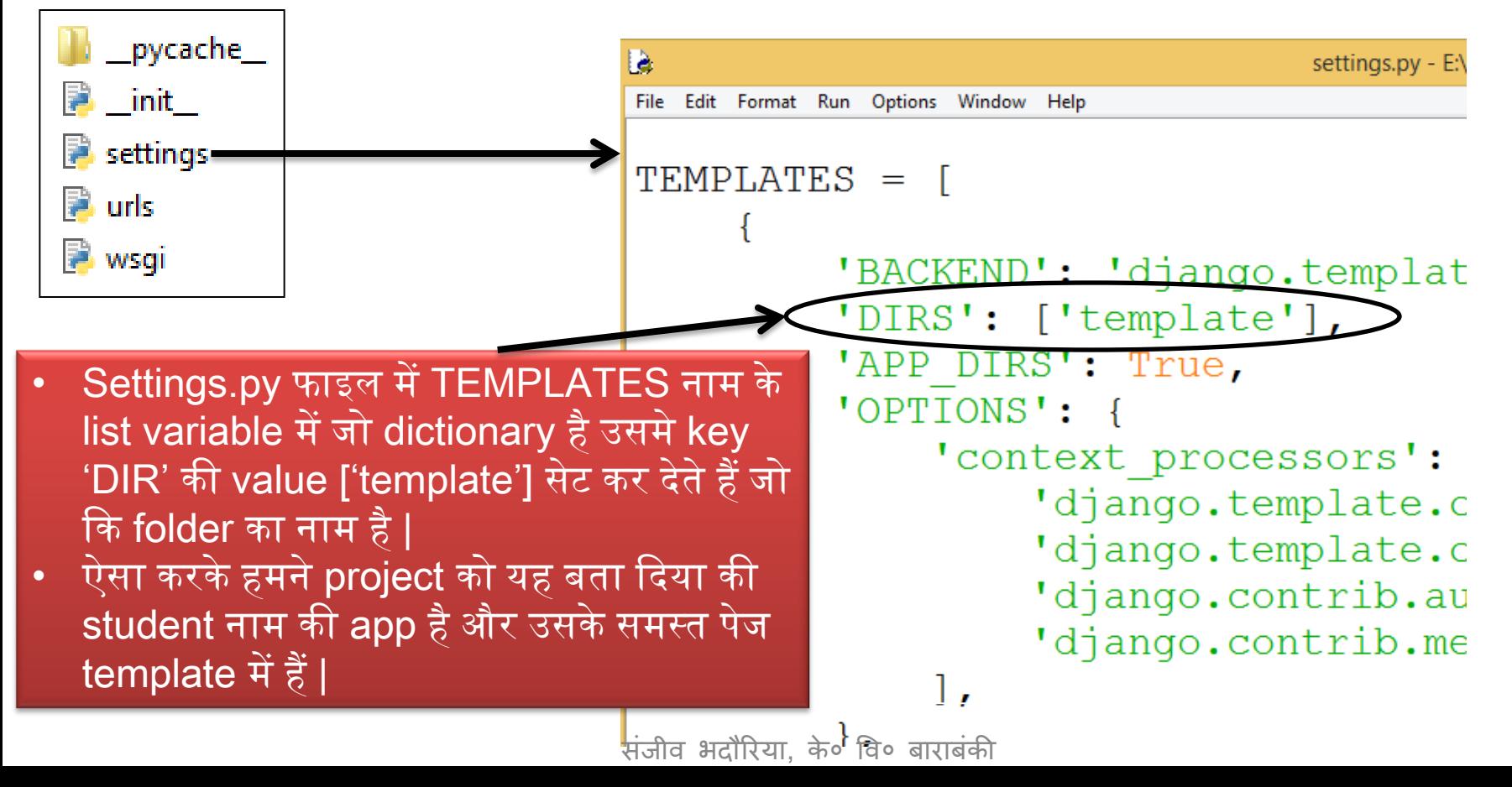

#### Webpage बनाना और save करना

• Template folder मेंएक webpage बनाया firstpage.html नाम का-

```
E
                              firstpage - Notepad
  Edit Format View Help
File
khtml>
<head><title>My First Page</title></head>
<body bgcolor=skyblue>
Hello All!<br>
This is my first Page.
This is designed using Django
\langle/body>
                        ं अब इस फाइल की entry हम views के
\langle/html>
                         function में करेंगे |
```
### Views.py में logic ललखना

- हमारा अगला कदम होगा views.py फाइल में html pages के लिए function ललखना |
- इस फाइल में हम वे सारे functions रखते हैं जिन्हें पेज पर execute कराना होता है|
- Views एक पेज को render करने का काम करता है | इसके लिए student folder में जाकर views.py फाइल को IDLE में open करते हैं और वहां view create करते हैं अर्थात एक function जो बनाई गयी html फाइल को return करेगा और render करेगा |

views.py - E:\DjangoWork\ClassXII\

File Edit Format Run Options Window Help

là.

from django.shortcuts import render

# Create your views here.

def myfirstpage(request):

return render (request, 'firstpage.h

### Urls.py में views को set करना

• इसके बाद हम inner project folder (ClassXII) में जायेंगे और निम्न कोड add करेंगे| urls.py मेंहोनेवालेबदलाव -

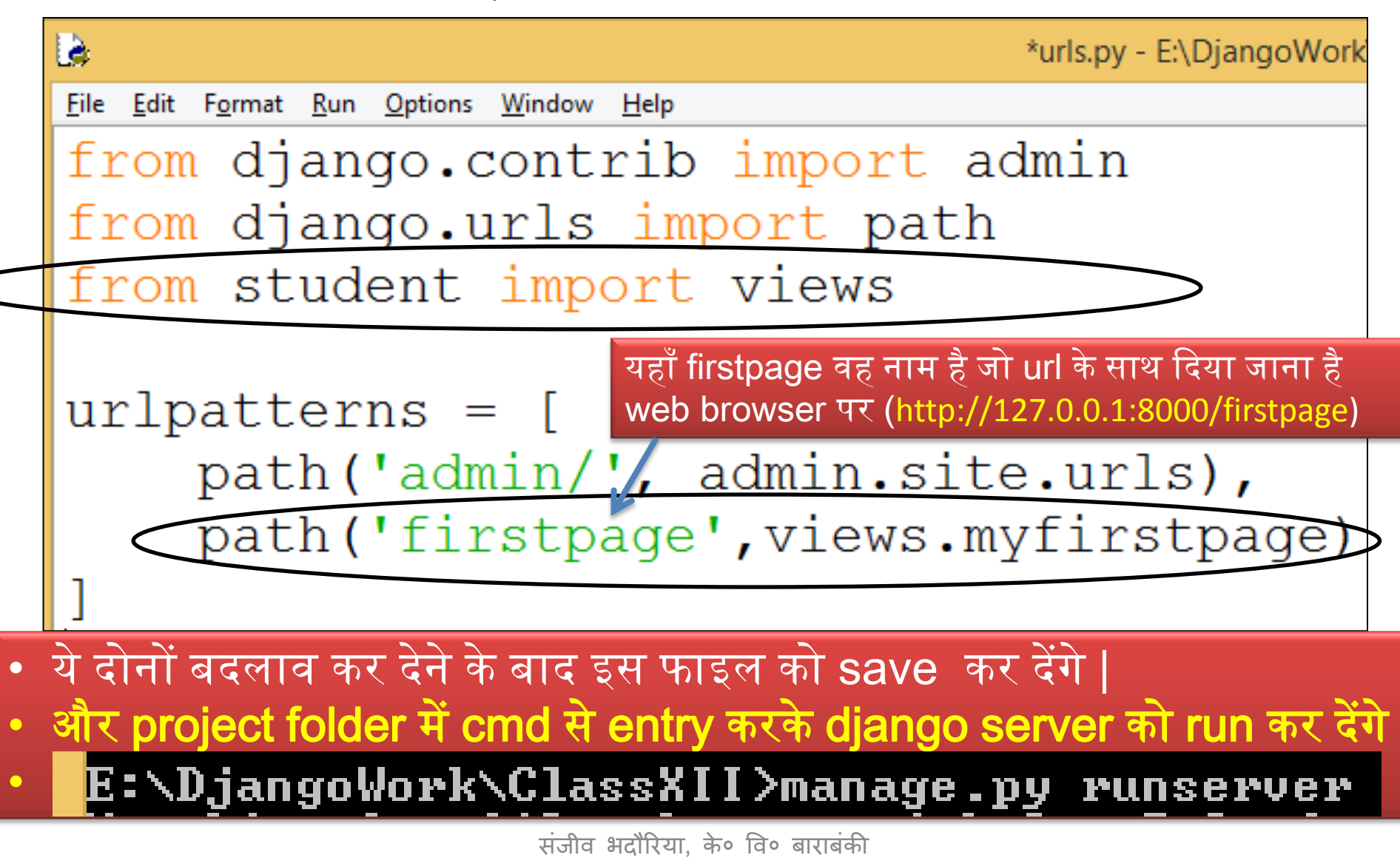

### Webpage को display करना

• अंत में web browser open करके उसमे अपने बनाये पेज के अनुसार निम्न URL देंगेतो अपका html पेज ददखनेलगेगा |

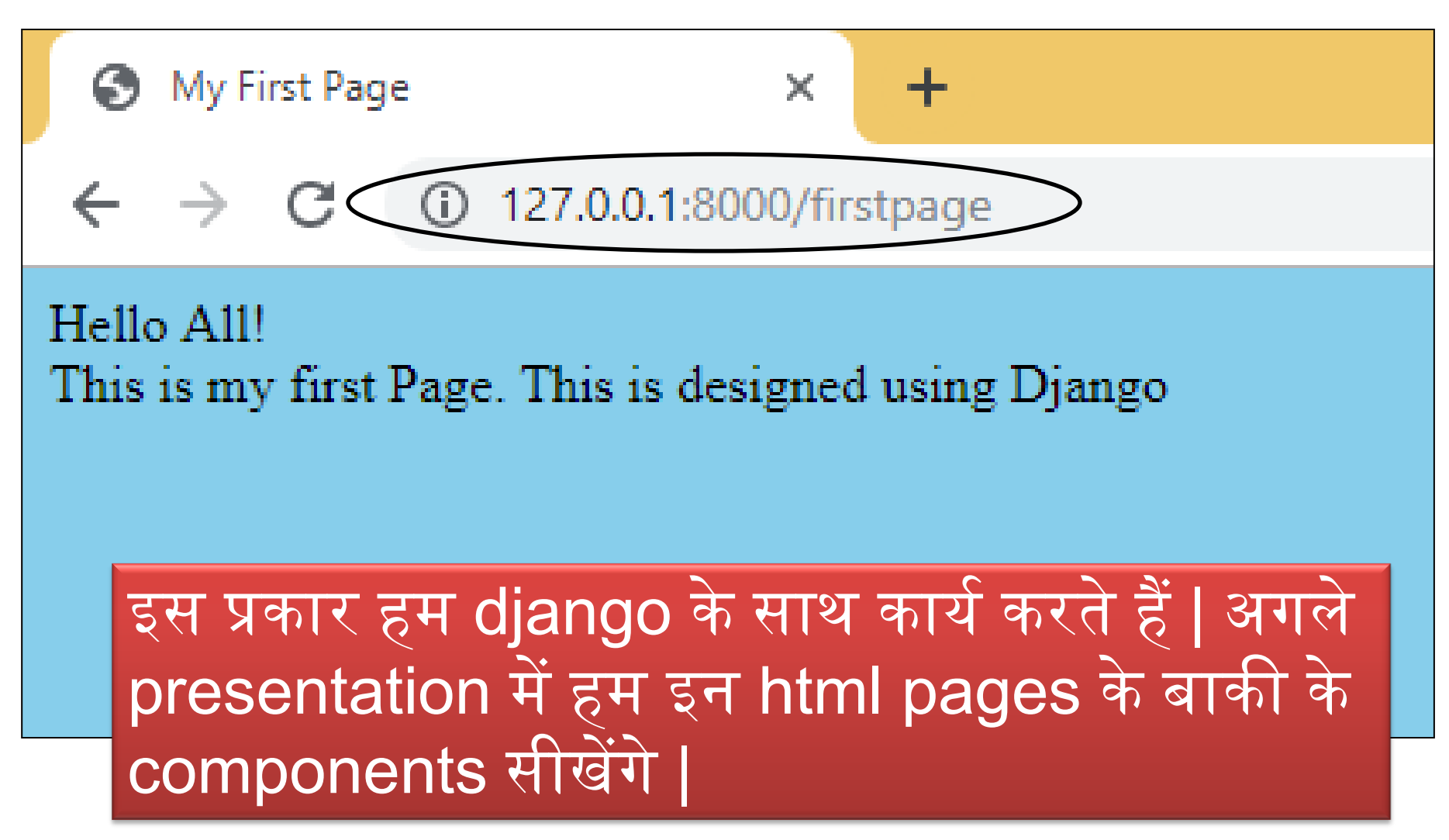

संजीव भदौररया, के० वव० बाराबंकी

#### Django Based web Applications Part -2

- इस हिस्से में हमने एक webpage को display करना सीखा |
- जिसके लिए हमने project बनाना सीखा
- App बनाना सीखा
- Template केद्वारा webpage बनाना सीखा |

- ऄगलेलहस्सेमेंहम webpages पर लवलभन्न components को डालना सीखंगेऔर एक webpage पर कलेक्ट दकयेगए data को server तक कैसे भेजें यह भी सीखेंगे |
- Get Method और POST Method का प्रयोग सीखेंगे|

#### धन्यवाद और अधिक पाठ्य-सामग्री हेतु निम्न लिंक पर क्लिक करें -

#### [www.pythontrends.wordpress.com](http://www.pythontrends.wordpress.com/)

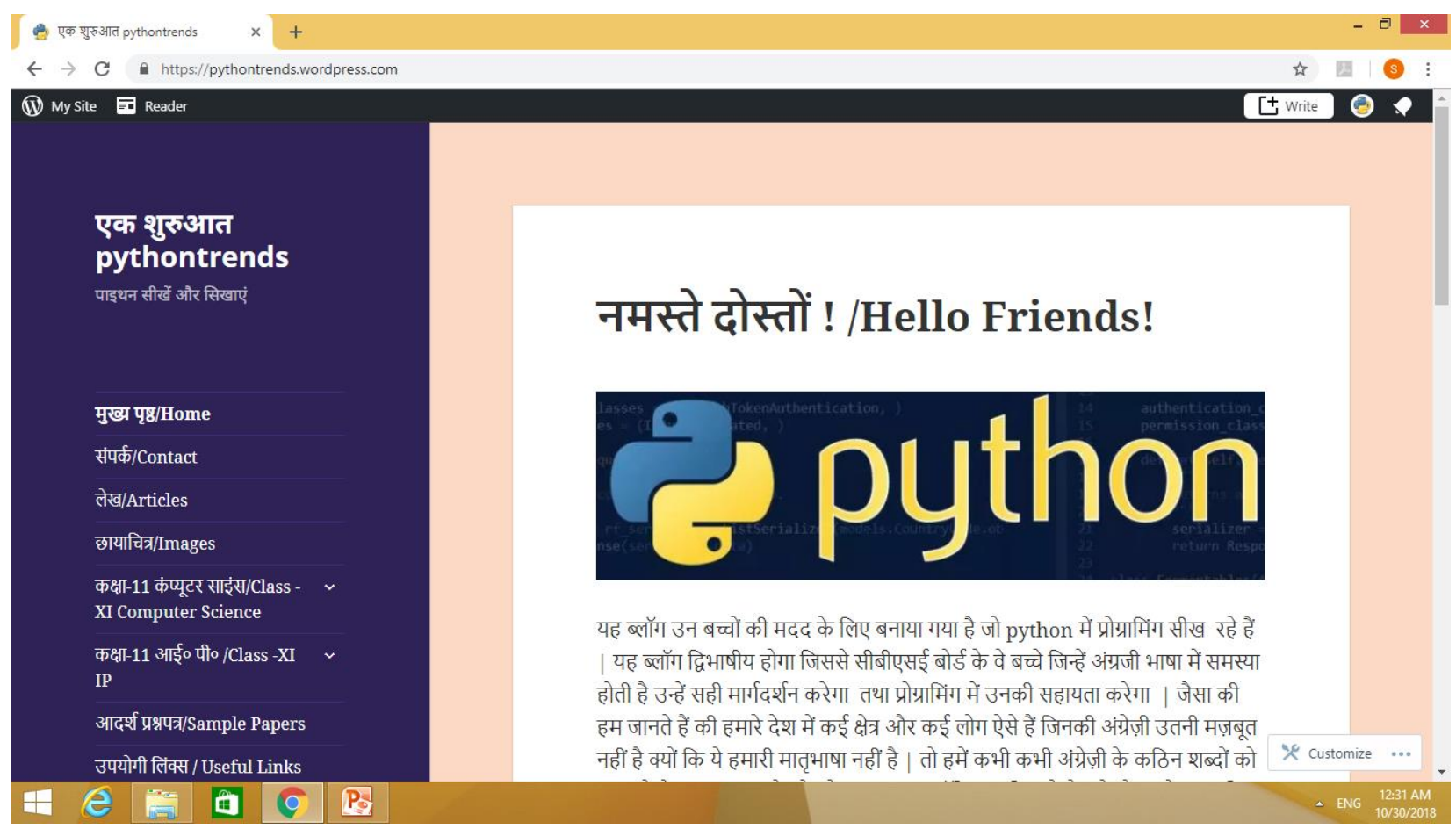